# **FAQ目次**

001 フィールドの合計値を調べたい

002 重複しているレコードがあるか調べたい

# FAQ001

### **フィールドの合計値を調べたい**

### **◇質問**

「金額」フィールドの数値フィールドの合計を調べるにはどうすればよいですか?

### **◇回答**

《要約》コマンドで合計値を確認することができます。

### 【操作手順】

①対象のテーブルを開き、メニューの《分析》-《要約》を選択します。

②「要約キーフィールド」で任意のフィールドを選択します。

※《要約》コマンドは、キーフィールドの値ごとに数値を集計する機能です。

ここでは、一覧からどのフィールドを選択していただいても結構ですが、なるべく値の種類が少ないフィールドを選択 することをお勧めします。

③「小計フィールド」で合計値を確認したい数値フィールドを選択します。

④「出力先」で「画面」を選択します。

⑤《実行》ボタンをクリックします。

→《要約》の結果(集計結果)の表が画面に表示されます。

表の最下部に、フィールドの合計値が表示されます。

# FAQ002

### **重複しているレコードがあるか調べたい**

### **◇質問**

重複しているレコードがあるかどうかを調べるにはどうすればよいですか?

### **◇回答**

《要約》コマンドで確認することができます。

### 【操作手順】

①対象のテーブルを開き、メニューの《分析》-《要約》を選択します。

②「要約キーフィールド」ですべてのフィールドを選択します。

※「小計フィールド」、「その他出力フィールド」、「オプション」は何も選択しないでください。

- ③ 「出力先」で「画面」を選択します。
- ④ 《実行》」ボタンをクリックします。
- →《要約》の結果(集計結果)の表が画面に表示されます。 「カウント件数」が2以上の場合は、重複レコードがあることを意味します。 対象の行の青字箇所をダブルクリックすると、重複しているレコードが抽出されます。

### (例)

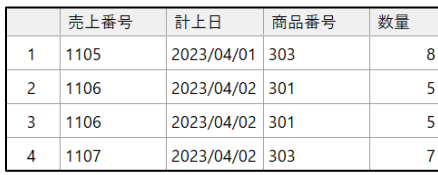

2レコード目と3レコード目が重複しています。

#### 《要約》の結果

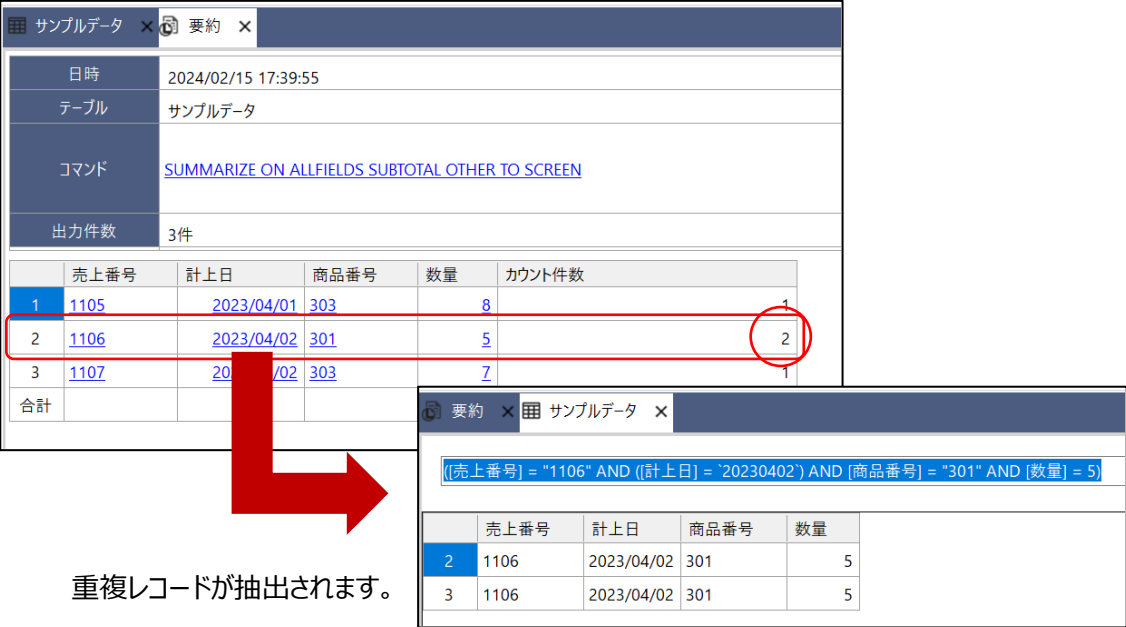